<span id="page-0-0"></span>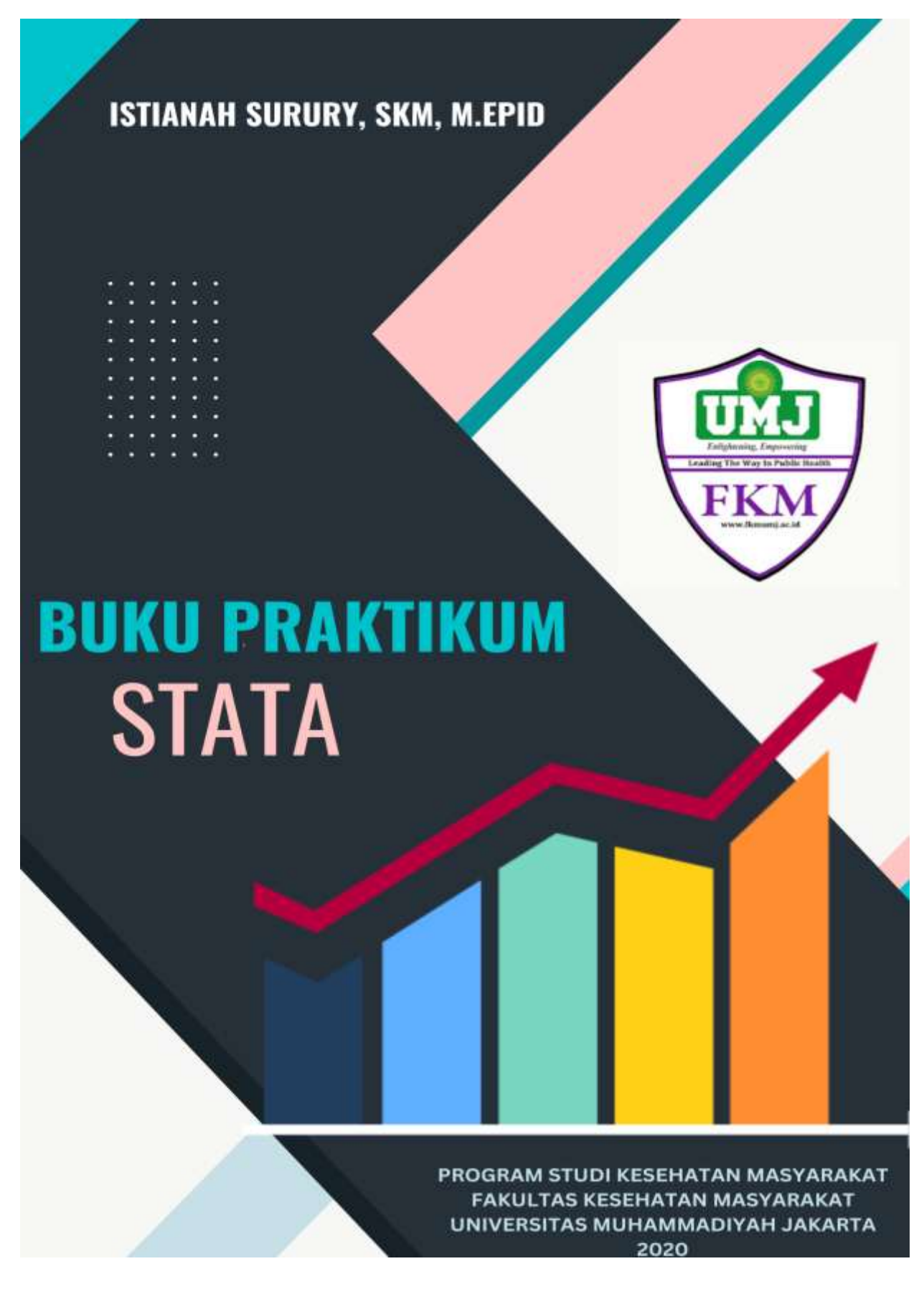

## **DAFTAR ISI**

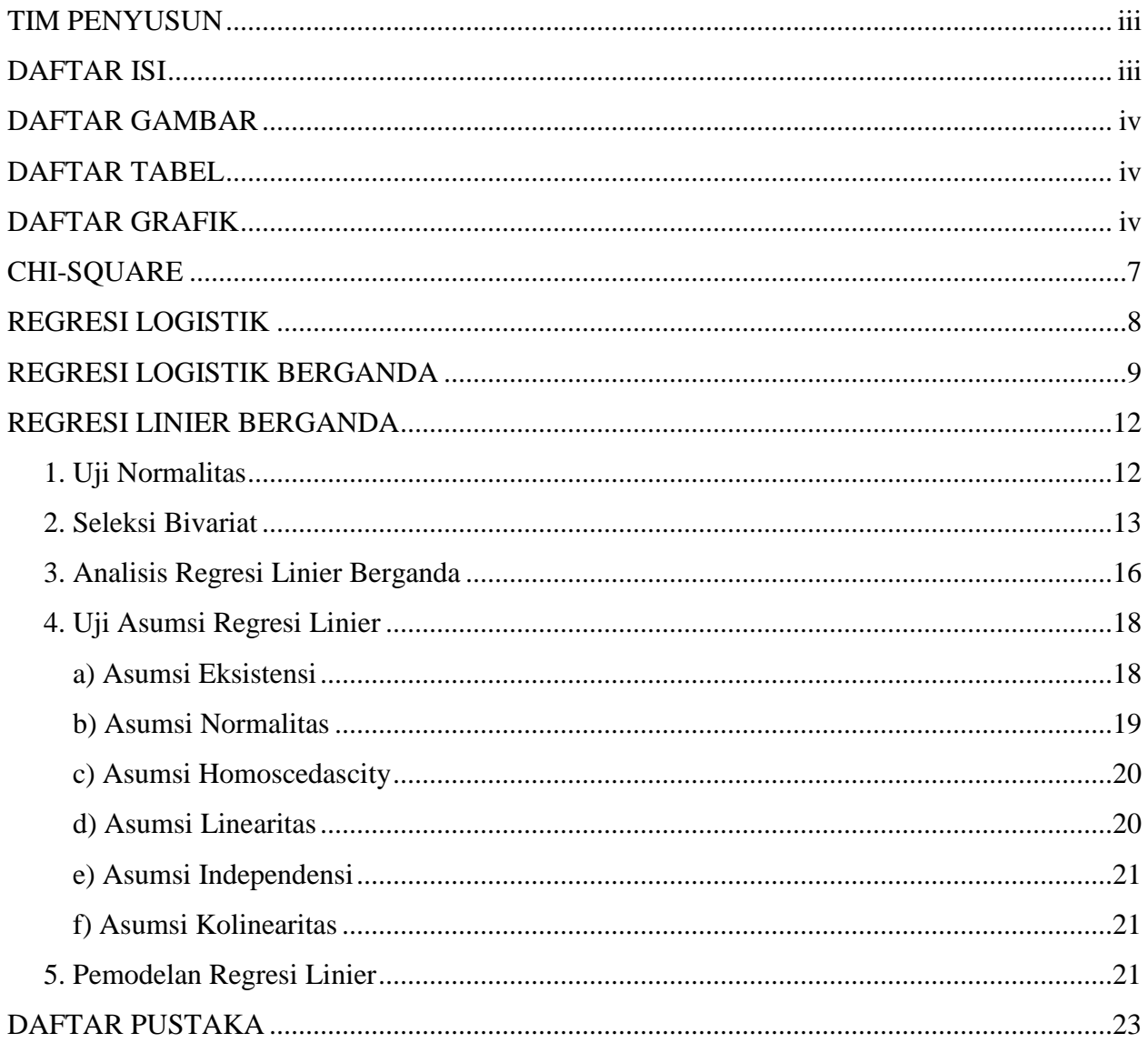

# <span id="page-2-0"></span>**DAFTAR GAMBAR**

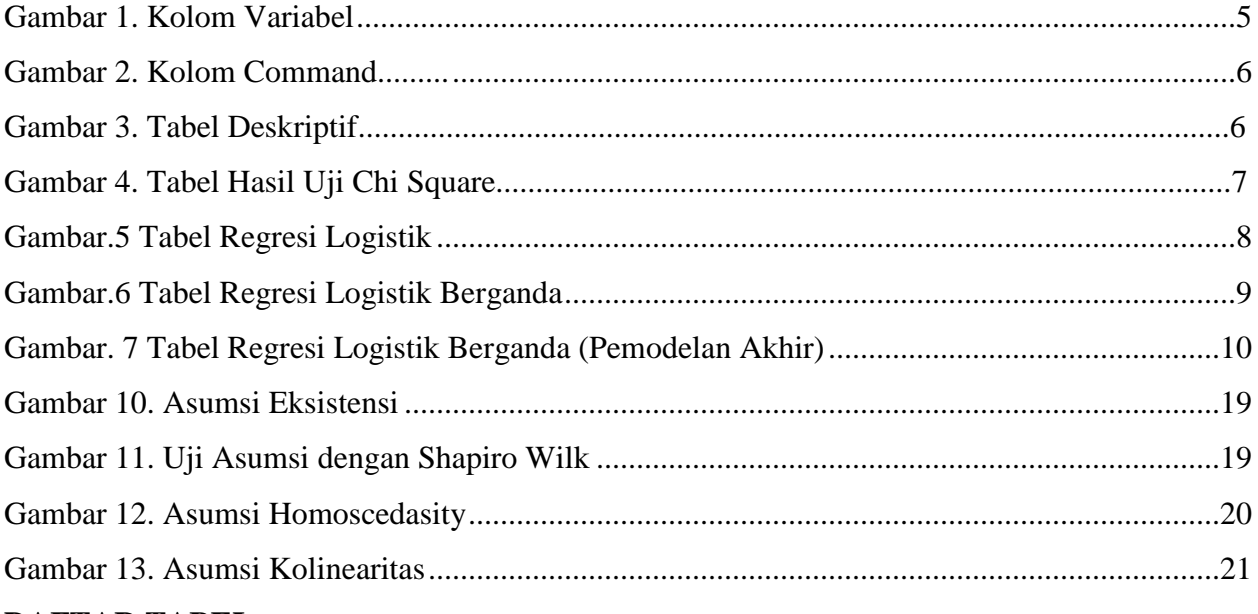

## <span id="page-2-1"></span>**DAFTAR TABEL**

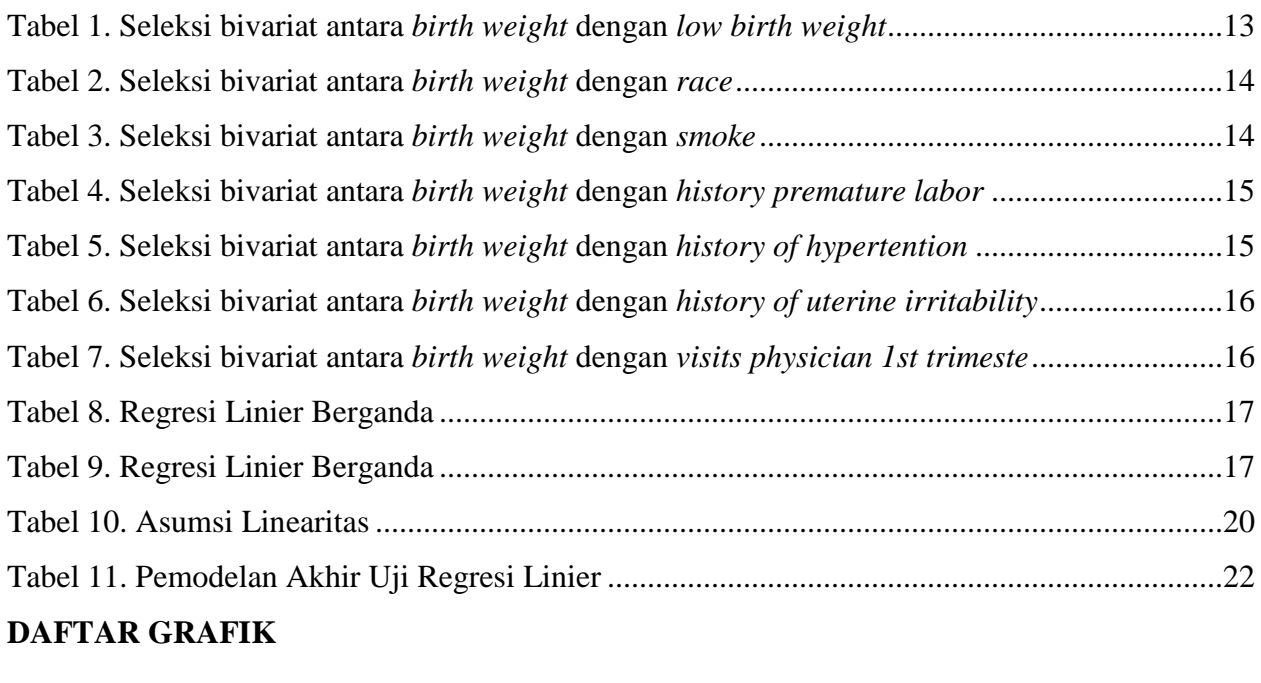

<span id="page-2-2"></span>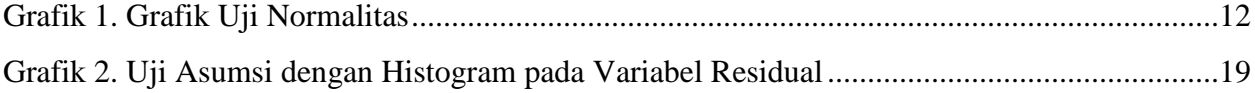

Stata adalah suatu perangkat lunak statistika terintegrasi dan lengkap yang menyediakan berbagai fitur untuk analisis data, manajemen data, dan grafik. Penyimpanan Output dalam stata tidak dapat membuat output secara otomatis, tetapi kita harus menyimpan diawal sebelum menganalisis atau disebut juga dengan *log file*. Berikut merupakan cara penyimpanan output (*log file*):

- 1. Klik *"file"* (bagian kiri atas)
- 2. Klik *"log"* kemudian pilih *"Begin"*
- 3. Kemudiam buatlah file dengan format nama bebas dalam bentuk file *log*
- 4. File sudah tersimpan dan sudah siap menganalisis

Sebelum melakukan analisis, bukalah file data yang akan di analisi dengan cara sebagai berikut:

- 1. Klik gambar berbentuk file (bagian kiri atas), kemudian buka file yang akan di analisis
- 2. Dapat dilihat dibagian bawah yang bertulisan *"command"* merupakan tempat anda menuliskan perintah untuk menganalisis data atau dapat digunakan pada fitur yang berada dibagian atas.
- <span id="page-3-0"></span>**3.** Pada bagian kanan atas dengan tulisan *"variables"* itu merupakan jenis variabel apa saja yang dapat kita analisis.

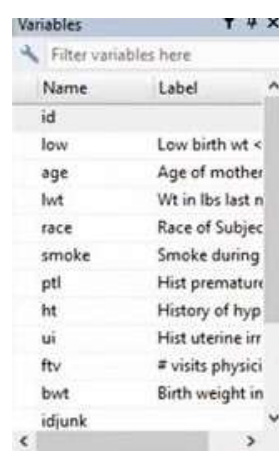

#### **Gambar 1. Kolom Variabel**

Setelah dibuka data set yang akan di analisis, jika kita ingin mengentahui gambaran dan kelengkapan data mengenai data set yang akan di analisis yaitu anda dapat mengetik *sum* pada kolom "*command*" dan akan muncul gambaran data mulai dari rata-rata, standar deviasi, nilai minimal maksimum, dan juga jumlah sample pada setiap variabel.

**Gambar 2. Kolom Command**

<span id="page-4-0"></span>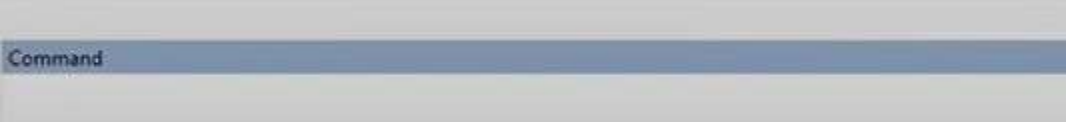

Apabila kita ingin melihat gambaran secara deskriptif dari data set yang akan dianalisis dari satu variabel, maka ketik pada kolom "*command*"  $\rightarrow$  ex variabel; tab low (*sesuaikan dengan variabel pada data set*)  $\rightarrow$  enter. Maka kita dapat melihat gambaran deskriptif atau dalam bentuk persentase dari variabel yang ingin kita analisis.

<span id="page-4-1"></span>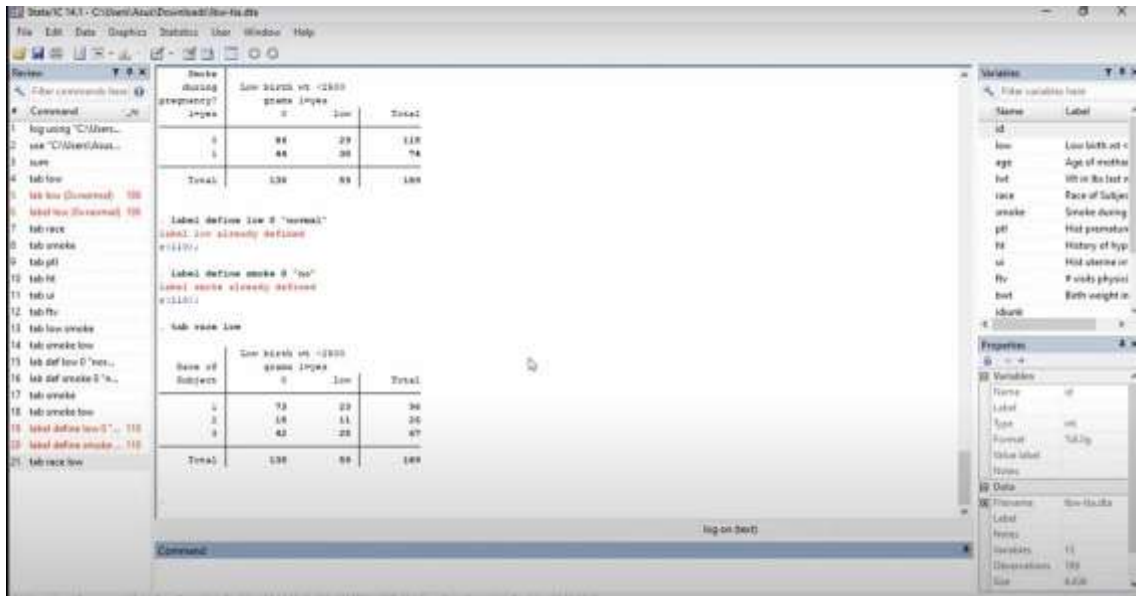

**Gambar 3. Tabel Deskriptif**

Cara menuliskan label dari setiap variabel, kita dapat melakukan dengan cara yaitu mengetik  $\rightarrow$  label define low 0 "normal"  $\rightarrow$  enter. Untuk menentukan label, maka disesuaikan dengan koding dari masing-masing variabel.

# **CHI-SQUARE**

<span id="page-5-0"></span>Untuk menganalisis bivariat menggunakan uji chi-square dapat dilakukan dengan cara sebagai berikut:

- 1. Sebelum melakukan analisis, tentukan variabel dependen dan independen anda yang akan anda lakukan analisis. Ex variabel; low smoke (sesuaikan dengan variabel dependen dan independen anda)
- 2. Lalu, ketik pada kolom "*command*"  $\rightarrow$  "tab low smoke" atau "tab smoke low" (sesuaikan dengan nama variabel anda)  $\rightarrow$  enter. (akan muncul tabel 2x2)

Cara diatas hanya dapat melihat jumlah atau deskriptif dari hasil uji chi square saja, apabila ingin melihat nilai *p value* dan nilai OR (ex: study *case control*) yaitu ketik pada kolom "*command*"  $\rightarrow$  "cc low smoke"  $\rightarrow$  enter. Lalu akan mucul tabel 2x2 sesuai dengan variabel yang akan kita analisis. Pada tabel ini akan didapatkan nilai *p value* dan nilai OR.

<span id="page-5-1"></span>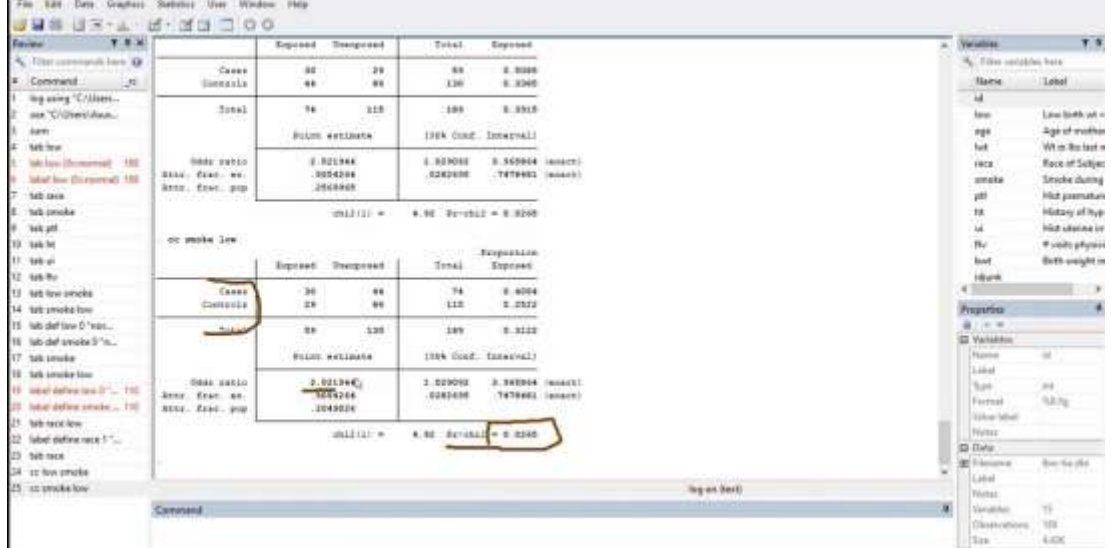

**Gambar 4. Tabel Hasil Uji Chi Square**

Catatan : cc → *Case Control* 

# **REGRESI LOGISTIK**

<span id="page-6-0"></span>Untuk menganalisis variabel yang memiliki lebih dari 2 kategori, maka dapat dilakukan dengan uji regresi logistik sebagai berikut:

- 1. Sebelum melakukan analisis, tentukan ariabel dependen dan independen anda yang akan anda lakukan analisis. Ex variabel; low race (sesuaikan dengan variabel dependen dan independen anda).
- <span id="page-6-1"></span>2. Lalu, ketik pada kolom "*command*"  $\rightarrow$  "logistic low race" (sesuaikan dengan nama variabel anda)  $\rightarrow$  enter.

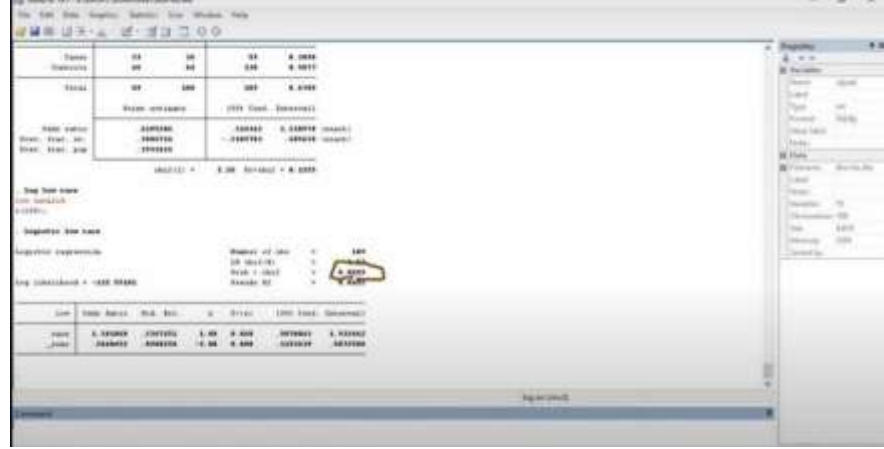

## **Gambar.5 Tabel Regresi Logistik**

# **REGRESI LOGISTIK BERGANDA**

<span id="page-7-0"></span>Dalam melakukan uji multivariat, dapat menggunakan uji regresi logistik berganda sesuai dengan nilai *p value* pada masing-masing variabel yang masuk untuk di uji multivariat (*p value* < 0,25). Uji regresi logistik pada stata dapat dilakukan dengan cara sebagai berikut:

- 1. Sebelum melakukan analisis, tentukan ariabel dependen dan independen anda yang akan anda lakukan analisis multivariat (sesuaikan dengan variabel dependen dan independen anda). Ex variabel yang masuk seleksi multivariat yaitu low, smoke, race, lwt, ptl, ui
- <span id="page-7-1"></span>2. Ketik pada kolom "*command*"  $\rightarrow$  "logistic low smoke race lwt ptl ui"  $\rightarrow$  enter.

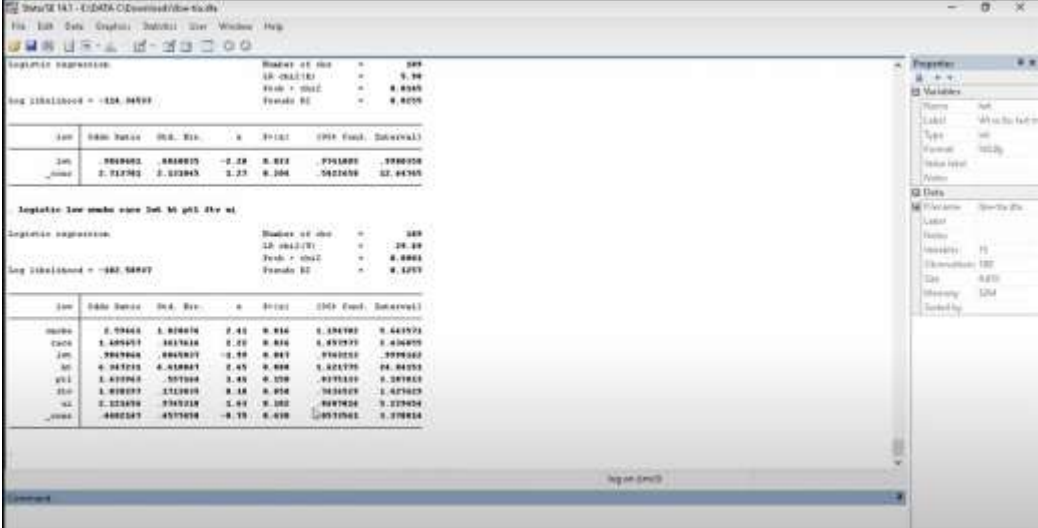

#### **Gambar.6 Tabel Regresi Logistik Berganda**

Pada uji multivariat dapat dilihat dari gambar diatas nilai *p value* dari masing-masing variabel yaitu dapat dilihat dari nilai P> lzl. Pada gambar diatas merupakan pemodelan pertama. Jika ingin diketahui model akhir dari uji multivariat ini yaitu dengan cara mengeluarkan variabel yang memiliki nilai *p value* > 0,05 dengan membandingkan juga nilai OR. Apabila ditemukanperubahan nilai OR > 10% setelah mengerluarkan variabel, maka variabel tersebut harus dimasukan kembali pada pemodelan dan menjadi variabel konfounding.

Cara untuk mengeluarkan variabel yang memiliki nilai *p value* > 0,25 dapat menggunakan cara yang sama seperti diatas, yaitu ketik pada kolom "*command*"  $\rightarrow$  "logistik (jangan cantumkan variabel yang memiliki *p value* > 0,05) low, smoke, race, lwt, ptl, ui<sup>"</sup>  $\rightarrow$  enter. Apabila ditemukannya variabel yang memiliki lebih dari 2 kategori, kemudian ingin diketahui nilai *p value* dan OR dari masing-masing kategori tersebut, dapat dilakukan cara sebagai berikut:

- 1. Sebelum melakukan analisis, tentukan ariabel dependen dan independen anda yang akan anda lakukan analisis multivariat (sesuaikan dengan variabel dependen dan independen anda). Ex variabel yang masuk seleksi multivariat yaitu low, smoke, race, lwt, ptl, ui.
- 2. Lalu, pada variabel yang memiliki lebih dari 2 kategori, dapat ditambahkan "i.variabel" ex: i.race pada kolom "*command*"  $\rightarrow$  "xi : logistik low smoke i.race lwt ptl ui"  $\rightarrow$  enter. Maka akan mucul tabel.

<span id="page-8-0"></span>

|                                     |                                            |                     |               |                                           |                            |                                     |        | a Properties        | 33                       |
|-------------------------------------|--------------------------------------------|---------------------|---------------|-------------------------------------------|----------------------------|-------------------------------------|--------|---------------------|--------------------------|
|                                     |                                            |                     |               |                                           |                            |                                     |        | 富しい中                |                          |
| <b>Zim</b>                          | Spac harro 204, Tel.                       |                     | ٠             | $0 - 141$                                 |                            | 1990 Cost., Jakoroaki               |        | <b>W</b> Warfalding |                          |
| <b>HAVEN</b>                        | 2.961373                                   | 1.10046             | 2.49          | 6.467                                     | 1.138116                   | 6.998793                            |        | 1114mg              | Text.                    |
| <b>SEEM</b>                         | 1.419988                                   | 0604243             | 8.28          | 8.681                                     | 1.010669                   | 1.461549                            |        | 1 Links             | Will by Bay Tachun       |
| $-286$                              | $-3442794$                                 | 8844848             | $-2.18$       | 8.988                                     | . 2222222222               | <b>ABBR2R</b>                       |        | 1 fair              | $\overline{\phantom{a}}$ |
| M                                   | 6.395615                                   | 4.943.033           | 8.68          | 5.881                                     | 1.653THE                   | 24.19760                            |        | Feinen              | taking.                  |
| <b>Sold</b>                         | 2.390932                                   | 3.879312            | 1.96          | 8.931                                     | PERSITS.                   | 5.732367                            |        | <b>Traine label</b> |                          |
| <b>Joset</b>                        | 1003057                                    | $-5000000$          | $-1.86$       | 4.511                                     | 8696275                    | 1.999719                            |        | <b>Lister</b>       |                          |
|                                     |                                            |                     |               |                                           |                            |                                     |        | <b>SE Bulla</b>     |                          |
|                                     | at: Depiction how mades 2,000m Dot Mt will |                     |               |                                           |                            |                                     |        | <b>M</b> Filment    | There's dry              |
| $4 - 14 + 4$                        |                                            |                     |               |                                           |                            |                                     |        | 1 Links             |                          |
|                                     |                                            |                     |               |                                           |                            |                                     |        | 1 Findez            |                          |
| <b><i>SAGLIFIED SAUDALELING</i></b> |                                            |                     |               | <b>MARK OF THE</b>                        | $\frac{1}{2}$              | $-100$                              |        | The top lay         | Sit                      |
|                                     | www.                                       |                     |               | LR CRIZINE                                | ×.                         | 10.44                               |        | Distancement 188    |                          |
|                                     | Sea likelihood = - 142 20010               |                     |               | <b>Reve</b> A vekall<br><b>Energie 30</b> | $\sim$<br>$\sim$           | 1.1999<br>8.1074                    |        | Grant 11            | 4.30                     |
|                                     |                                            |                     |               |                                           |                            |                                     |        | Michigan            | 164                      |
| <b>Bom</b>                          | <b>HOAY RAKER</b>                          | <b>Jud. Arc.</b>    | ٠             | $B = 141$                                 |                            | yabl don't. Saturrull.              |        | <b>Sided by</b>     |                          |
| 19/49                               | 8.959887                                   | 1.19492             | 2.68          |                                           | 3.38529                    | <b>E. SELLER</b>                    |        |                     |                          |
| Jases 2                             | 3, 1685.97                                 | 1.968996            | 2.96          | 6.641                                     | 4 888849                   | 10.49417                            |        |                     |                          |
| Issue 8                             | 8.986608<br>1914068                        | 8.464489<br>4814525 | #.85<br>18.44 | 4.441<br>6.888                            | 1.000100<br><b>NYMINES</b> | <b>A. WESTERN</b><br><b>HAGERTA</b> |        |                     |                          |
|                                     | 6.493698                                   | 4. 68915            | 5.38          | 8.887                                     | 1.410433                   | 39.5678                             |        |                     |                          |
| 7H                                  | 2.431848                                   | <b>A. 986299</b>    | 2.82          | 8.845                                     | 1.028238                   | 5.942983                            |        |                     |                          |
|                                     |                                            | <b>BREEKER</b>      |               | 6.892                                     | 1003100                    | 4.669993                            |        |                     |                          |
| ŭ<br>1000                           | <b>E. NETRA</b>                            |                     |               |                                           |                            |                                     |        |                     |                          |
|                                     |                                            |                     |               |                                           |                            |                                     |        |                     |                          |
|                                     | b.                                         |                     |               |                                           |                            |                                     | u<br>w |                     |                          |

**Gambar. 7 Tabel Regresi Logistik Berganda (Pemodelan Akhir)**

Interpretasi :

Berdasarkan gambar diatas, didapatkan bahwa faktor risiko ht (hipertensi) memiliki nilai OR sebesar 6,497 yang artinya ibu yang memiliki riwayat hipertensi memiliki odds 6,497 kali lebih tinggi memiliki bayi BBLR dibandingkan pada ibu yang tidak memiliki riwayat hipertensi, dan

variabel lainnya sama seperti diatas interpretasinya. (diurutkan dari mulai nilai OR tertinggi sampai terrendah).

# **REGRESI LINIER BERGANDA**

<span id="page-10-0"></span>Regresi linier berganda merupakan perluasan dari regresi linier sederhana. Analisisnya berfokus untuk mengetahui hubungan antara beberapa variabel bebas dengan satu variabel terikat. Uji ini digunakan untuk melihat besar pengaruh setiap variabel bebas terhadap variabel terikat. Untuk melakukan regresi linier, variabel terikat bersifat numerik, dan variabel bebas juga bersifat numerik (minimal pada satu variabel).

#### <span id="page-10-1"></span>**1. Uji Normalitas**

Uji regresi linier dapat dilakukan pada data yang berdistribusi normal. Maka dari itu langkah pertama yang dilakukan ialah melakukan Uji Normalitas pada variabel terikat. Dengan cara:

Ketik pada kolom *Command*

"histogram (variabel terikat), normal"  $\longrightarrow$  "histogram bwt, normal"

<span id="page-10-2"></span>*Output*:

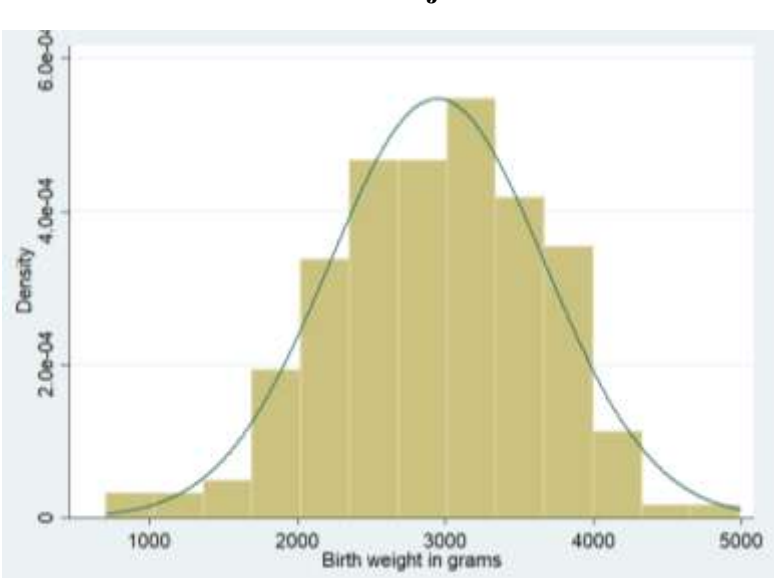

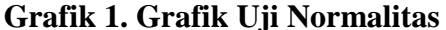

Berdasarkan grafik, data dinyatakan berdistribusi normal karena kurva mempunyai bentuk menyerupai lonceng.

### <span id="page-11-0"></span>**2. Seleksi Bivariat**

Setelah data telah dipastikan berdistribusi normal, selanjutnya dilakukan seleksi bivariat pada semua varibel bebas. Hal yang ditetapkan pada seleksi bivariat ini ialah nilai p pada variabel bebas harus < 0,25 untuk lanjut pada tahap analisis multivariat.

Langkah-langkah:

Ketik pada kolom *Command*

"regress + var terikat + var bebas"  $\rightarrow$  "regress bwt lwt" (untuk variabel bebas dengan 2 kategori)

<span id="page-11-1"></span>Klik *enter,* lalu akan muncul *output:*

regress hut lut

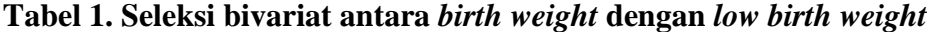

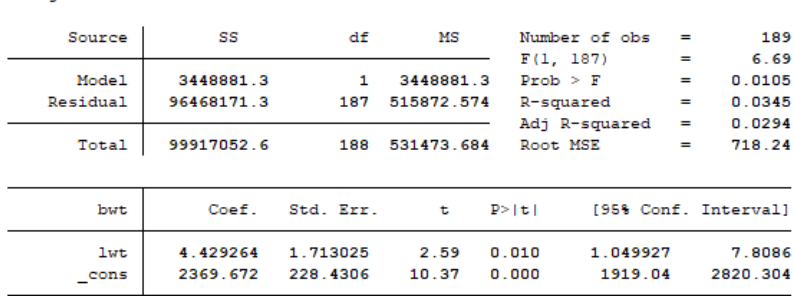

Dilihat dari nilai P < 0,25 maka variabel lwt dapat masuk dalam pemodealan multivariat.

Ketik pada kolom *Command*

"regress + var terikat + i.var bebas"  $\rightarrow$  "regress bwt i.race" (untuk variabel bebas dengan > 2 kategori)

Klik *enter,* lalu akan muncul *output:*

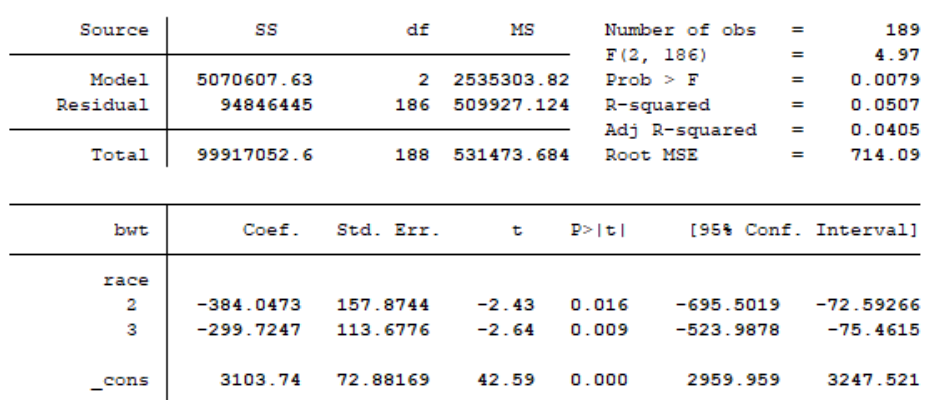

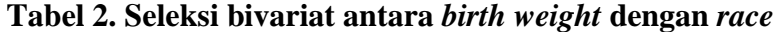

Dilihat dari nilai P < 0,25 maka variabel race dapat masuk dalam pemodealan multivariat.

Ketik pada kolom *Command* 

"regress bwt smoke"

<span id="page-12-1"></span>Klik *enter,* lalu akan muncul *output:*

<span id="page-12-0"></span>. regress bwt i.race

#### **Tabel 3. Seleksi bivariat antara** *birth weight* **dengan** *smoke*

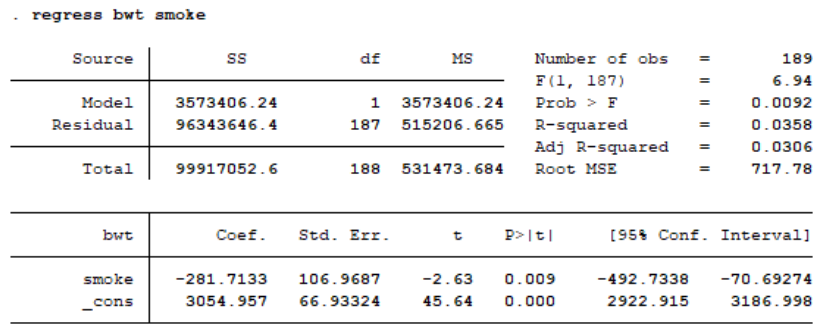

Dilihat dari nilai P < 0,25 maka variabel smoke dapat masuk dalam pemodealan multivariat.

Ketik pada kolom *Command* 

"regress bwt ptl"

Klik *enter,* lalu akan muncul *output:*

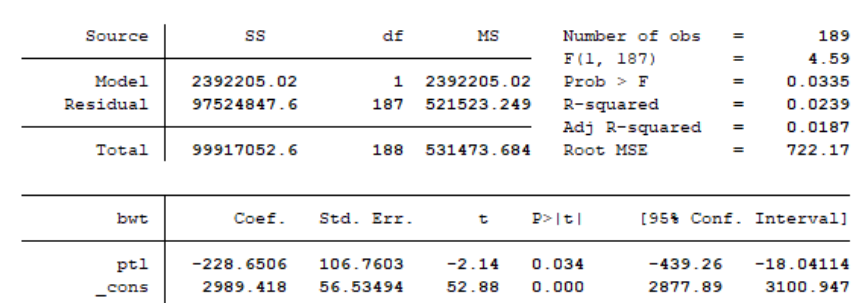

# . regress bwt ptl

### **Tabel 4. Seleksi bivariat antara** *birth weight* **dengan** *history premature labor*

<span id="page-13-0"></span>Dilihat dari nilai P < 0,25 maka variabel pwt dapat masuk dalam pemodealan multivariat.

Ketik pada kolom *Command* 

"regress bwt ht"

<span id="page-13-1"></span>Klik *enter,* lalu akan muncul *output:*

## **Tabel 5. Seleksi bivariat antara** *birth weight* **dengan** *history of hypertention*

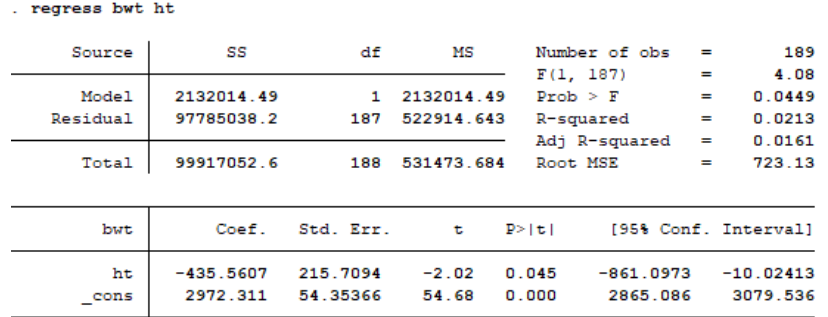

Dilihat dari nilai P < 0,25 maka variabel ht dapat masuk dalam pemodealan multivariat.

Ketik pada kolom *Command* 

"regress bwt ui"

Klik *enter,* lalu akan muncul *output:*

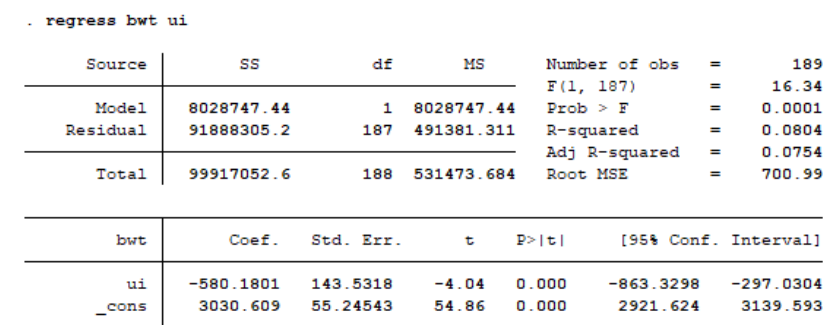

<span id="page-14-1"></span>**Tabel 6. Seleksi bivariat antara** *birth weight* **dengan** *history of uterine irritability* Dilihat dari nilai P < 0,25 maka variabel ui dapat masuk dalam pemodealan multivariat.

Ketik pada kolom *Command* 

"regress bwt ftv"

<span id="page-14-2"></span>Klik *enter,* lalu akan muncul *output:*

#### **Tabel 7. Seleksi bivariat antara** *birth weight* **dengan** *visits physician 1st trimeste*

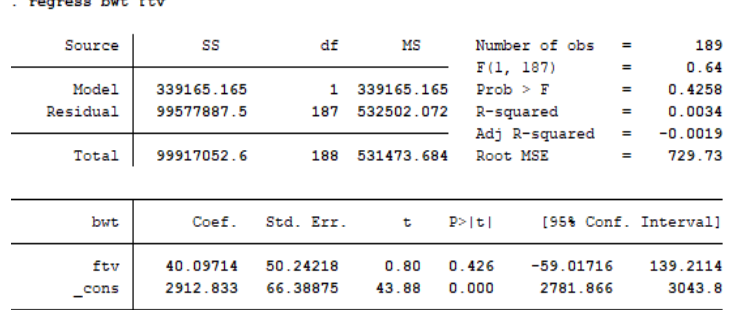

Dilihat dari nilai  $P > 0.25$  maka variabel ftv tidak dapat masuk dalam pemodealan multivariat.

### <span id="page-14-0"></span>**3. Analisis Regresi Linier Berganda**

a) Seleksi multivariat variabel bebas

Seleksi ini dilakukan untuk melihat variabel bebas yang paling berpengaruh pada variabel terikat. Metode yang akan digunakan ialah *method backward* yang cara kerjanya melakukan seleksi bertahap pada variabel bebas. Variabel bebas yang akan dikeluarkan ialah variabel dengan korelasi parsial terkecil dengan variabel terikat. Eliminasi akan dilakukan pada variabel dengan nilai p 0,10.

Langkah-langkah:

Ketik pada kolom *Command*

"regress + var terikat + semua var bebas" $\rightarrow$  "regress bwt lwt i.race smoke ptl ht ui" Variabel "ftv" tidak dimasukan, karena pada seleksi bivariat nilai p variabel ftv > 0,25.

<span id="page-15-0"></span>Klik *enter*, lalu akan muncul *output*:

regress bwt lwt i.race smoke ptl ht ui

| Source     | SS          | df        | MS         | Number of obs | =           | 189                  |
|------------|-------------|-----------|------------|---------------|-------------|----------------------|
|            |             |           |            | F(7, 181)     | $=$         | 8.23                 |
| Model      | 24125126.7  | 7         | 3446446.67 | Prob > F      | =           | 0.0000               |
| Residual   | 75791926    | 181       | 418739.922 | R-squared     | ≕           | 0.2415               |
|            |             |           |            | Adj R-squared | $=$         | 0.2121               |
| Total      | 99917052.6  | 188       | 531473.684 | Root MSE      | =           | 647.1                |
|            |             |           |            |               |             |                      |
| bwt        | Coef.       | Std. Err. | t          | P >  t        |             | [95% Conf. Interval] |
| <b>lwt</b> | 4.154202    | 1.685962  | 2.46       | 0.015         | .8275338    | 7.480869             |
| race       |             |           |            |               |             |                      |
| 2          | $-475.2293$ | 145.8684  | $-3.26$    | 0.001         | $-763.0505$ | $-187.4081$          |
| з          | $-347.4696$ | 112.6619  | $-3.08$    | 0.002         | $-569.7691$ | $-125.17$            |
|            |             |           |            |               |             |                      |
| smoke      | $-344.8647$ | 105.314   | $-3.27$    | 0.001         | $-552.6657$ | $-137.0636$          |
| ptl        | $-53.77393$ | 100.5334  | $-0.53$    | 0.593         | $-252.1421$ | 144.5942             |
| ht         | $-582.1721$ | 200.0786  | $-2.91$    | 0.004         | $-976.9585$ | $-187.3856$          |
| ui         | $-509.4444$ | 137.7991  | $-3.70$    | 0.000         | $-781.3437$ | $-237.545$           |
| cons       | 2851.922    | 245.5702  | 11.61      | 0.000         | 2367.373    | 3336.47              |
|            |             |           |            |               |             |                      |

**Tabel 8. Regresi Linier Berganda**

Berdasarkan tabel, variabel ptl tidak memenuhi persyaratan ( $p > 0.10$ ) sehingga tidak terseleksi karena memiliki korelasi parsial terkecil terhadap variabel bwt.

Ketik pada kolom *Command* 

"regress bwt lwt i.race smoke ht ui"

<span id="page-15-1"></span>Klik *enter*, lalu akan muncul *output*:

#### **Tabel 9. Regresi Linier Berganda**

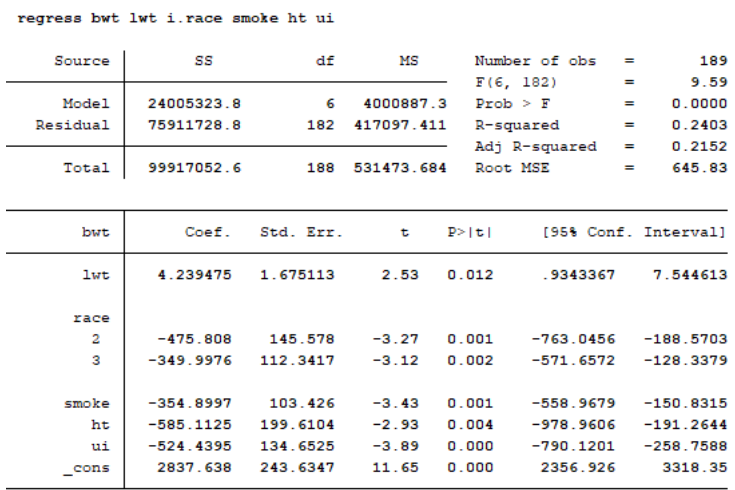

Berdasarkan tabel, semua variabel bebas sudah memenuhi nilai p untuk multivariat. Jika dilihat dari nilai p, maka **variabel ui (***hist of uterine irritability)* **paling berpengaruh** karena memiliki nilai p paling kecil. Selain itu dilihat dari nilai koefisien, **variabel ht (hipertensi) memiliki pengaruh paling besar** yang artinya ibu dengan riwayat hipertensi memiliki pengaruh terhadap berat badan anaknya sebesar 585 gram.

### <span id="page-16-0"></span>**4. Uji Asumsi Regresi Linier**

Uji asumsi regresi liner yang diuji adalah pada variabel residu dari model regresi, dengan tahapan berikut:

- 1. Tahap pertama yang dilakukan yaitu membuat variable residual baru dengan cara command → "**predict res, r"**
- 2. Membuat variable residual absoult dengan cara, command  $\rightarrow$ "**gen abs res=abs(res)**" digunakan untuk uji linieritas.

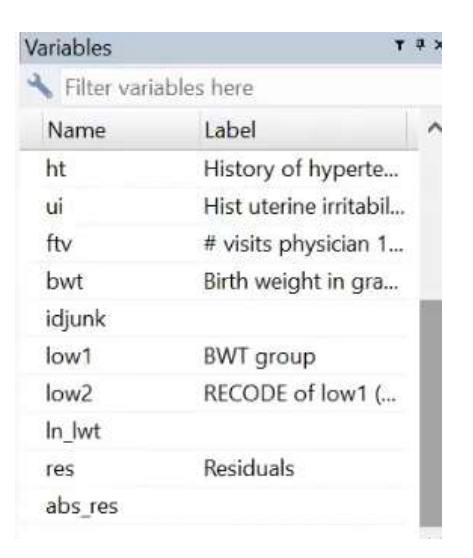

**Gambar 9. Membuat Varabel Baru Residual**

Catatan: Untuk uji asumsi yang dilakukan bukan hanya menilai variabel dependen dan independen saja tetapi residu pemodelan yang dibuat. Maka dari itu, uji asumsi dilakukan setelah pemodelan.

### <span id="page-16-1"></span>**a) Asumsi Eksistensi**

Tahapan yand dilakukan yaitu membuat summarize dari variabel residual dengan klik pada bagian kolom command → "**sum res"** → untuk melihat eksitensi dari mean dan standar deviasi.

**Gambar 10. Asumsi Eksistensi**

<span id="page-17-1"></span>

| Variable | Obit | Mean        | Std. Dev. | Min        | Max          |
|----------|------|-------------|-----------|------------|--------------|
| res      | 189  | $-4.72e-07$ | 635.4414  | $-1843.33$ | 1630.907     |
|          |      |             |           |            |              |
|          |      |             |           |            | log on (smd) |
| Command  |      |             |           |            |              |

Catatan: **Syarat uji eksitensi**, di lihat dari nilai mean dan standar deviasi mendekati 0 maka asumsi eksitensinya tepenuhi.

Penjelasan : pada gambar 10 diketahui bahwa memenuhi asumsi eksistensi dengan mean - 4.72 dan standar devasi 635.44

#### <span id="page-17-0"></span>**b) Asumsi Normalitas**

<span id="page-17-3"></span>Pada uji ini dilakukan uji normalitas pada variabel residual dengan cara, command→ **"histogram res, normal".**

**Grafik 2. Uji Asumsi dengan Histogram pada Variabel Residual**

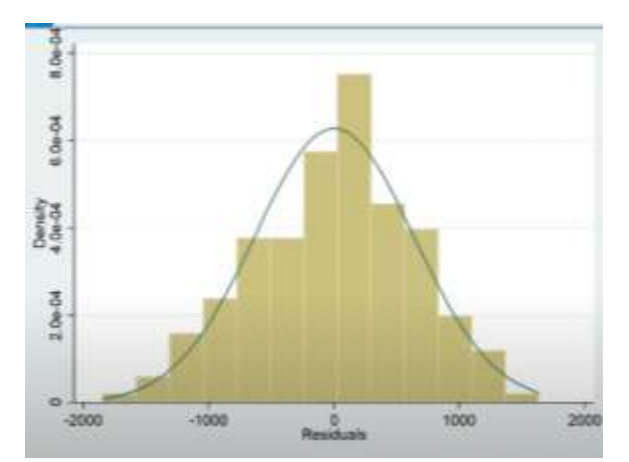

<span id="page-17-2"></span>Asumsi normalitas dapat dilakukan dengan diagram lonceng atau shapiro wilk dan uji kolmogorov smirnov. Bila, mengunakan nilai shapiro wilk, dapat dilakukan dengan comand → **"swilk res".**

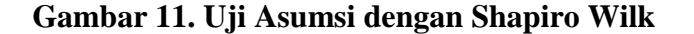

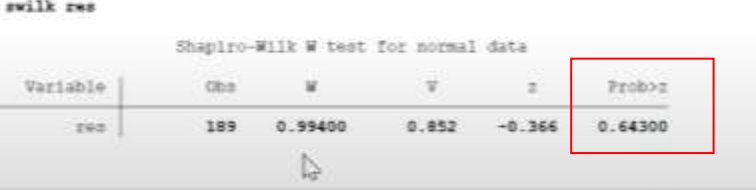

Catatan: >0.05 Normal, dapat dilihat dari probability z score.

Penjelasan: dapat dilihat probabilitas variabel residu > 0.05 berarti berdistribusi normal pada uji shapiro wilks.

### <span id="page-18-0"></span>**c) Asumsi Homoscedascity**

<span id="page-18-2"></span>Pada tahapan ini dilakukan dengan cara klik pada bagian kolom command → **"estat hettest".** 

#### **Gambar 12. Asumsi Homoscedasity**

```
. estat hettest
Breusch-Pagan / Cook-Weisberg test for heteroskedasticity
           Ho: Constant variance<br>Variables: fitted values of bwt
           \text{chi2(1)}chi2(1) = 0.06<br>Prob > chi2 = 0.8009
```
<span id="page-18-3"></span>regress bwt lwt i.race smoke ht ui

Catatan: asumsi ini dilihat dengan scarlet plot atau dapat dilihat dari nilai chi square. Bila nilai **>0.05** berarti **homogen** dan nilai **< 0.05** berarti **heterogen**.

Penjelasan: pada uji asumsi homoscedasity didapatkan homogen dengan probability chi square 0.8009.

#### <span id="page-18-1"></span>**d) Asumsi Linearitas**

Asumsi linieritas dilakukan untuk melihat hubungan antara variabel prediktor terhadap variabel outcome dengan analisis anova. Dapat dikatakan hubungan ini linearitas dengan nilai p < 0.05. selain itu uji asumsi ini dapat dilakukan dengan prosedur **"compare mean".** Asumsi linearitas dapat dilahat dari nilai probabilitinya, dengan cara klik pada bagian comand → **"regress bwt iwt i.race smoke ht ui"**

#### **Tabel 10. Asumsi Linearitas**

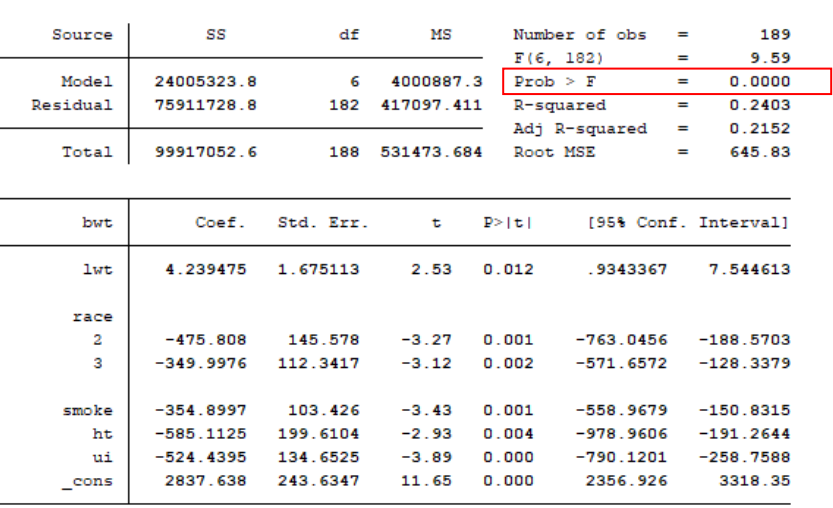

Penjelasan: Pada gambar di atas dapat dilihat dari nilai probabilitas yang menunjukan nilai p <0.05 yang berarti terdapat hubungan yang linier antara variabel residu dengan varibel outcome.

### <span id="page-19-0"></span>**e) Asumsi Independensi**

Asumsi independensi di gunakan pada studi longtudinal untuk melihat pajanan pada outcome, asumsi ini dilakukan untuk melihat waktu. Tidak perlu dilakukan independensi bila tidak ada variabel waktu.

#### <span id="page-19-3"></span><span id="page-19-1"></span>**f) Asumsi Kolinearitas**

Asumsi ini dilakukan dengan cara klik pada bagian kolom comand → **"estat vif"**

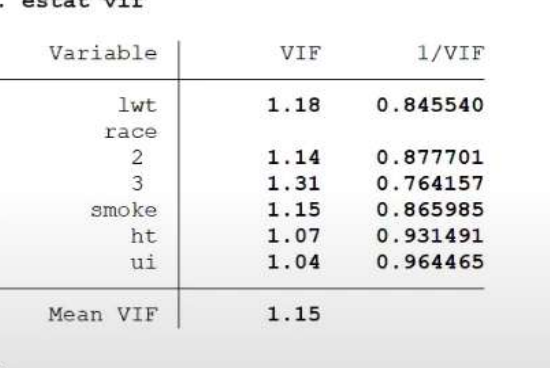

 $22222$   $-222$ 

**Gambar 13. Asumsi Kolinearitas**

Catatan: bila nilai VIF (Varian Factors) atau tolerance > 10 maka terjadi multikoneritas, untuk memenuhi asumsi kolinearitas nilai VIF  $\leq 10$ .

Penjelasan : Pada tabel didapatakan bahwa nilai VIF sebesar 1.15 yang berati tidak ada multikoneritas di dalam pemodelan regresi linier tersebut.

### <span id="page-19-2"></span>**5. Pemodelan Regresi Linier**

Pada model regresi linear memformulasikan hubungan antara satu variabel tergatung kontinyu Y dengan beberapa variabel bebas/prediktor Xi yang berskala interval. Model regresi Poisson memformulasikan hubungan antara beberapa variabel bebas kategorikal atau konyinyu dengan Log (rate) terjadinya kejadian Y (binary).

| regress bwt lwt i.race smoke ht ui |             |           |            |           |               |     |                      |
|------------------------------------|-------------|-----------|------------|-----------|---------------|-----|----------------------|
| Source                             | SS          | df        | MS         |           | Number of obs | =   | 189                  |
|                                    |             |           |            | F(6, 182) |               | ٠   | 9.59                 |
| Model.                             | 24005323.8  | 6         | 4000887.3  | Prob > F  |               | =   | 0.0000               |
| Residual                           | 75911728.8  | 182       | 417097.411 | R-squared |               | ٠   | 0.2403               |
|                                    |             |           |            |           | Adj R-squared | $=$ | 0.2152               |
| Total                              | 99917052.6  | 188       | 531473.684 | Root MSE  |               | $=$ | 645.83               |
|                                    |             |           |            |           |               |     |                      |
| <b>but</b>                         | Coef.       | Std. Err. | t          | P >  t    |               |     | [95% Conf. Interval] |
| 1ut.                               | 4.239475    | 1.675113  | 2.53       | 0.012     | .9343367      |     | 7.544613             |
| race                               |             |           |            |           |               |     |                      |
| $\overline{a}$                     | $-475.808$  | 145.578   | $-3.27$    | 0.001     | $-763.0456$   |     | $-188.5703$          |
| з                                  | $-349.9976$ | 112.3417  | $-3.12$    | 0.002     | $-571.6572$   |     | $-128.3379$          |
|                                    |             |           |            |           |               |     |                      |
| smoke                              | $-354.8997$ | 103.426   | $-3.43$    | 0.001     | $-558.9679$   |     | $-150.8315$          |
| ht                                 | $-585.1125$ | 199.6104  | $-2.93$    | 0.004     | $-978.9606$   |     | $-191.2644$          |
| ui                                 | $-524.4395$ | 134.6525  | $-3.89$    | 0.000     | $-790.1201$   |     | $-258.7588$          |
| $_{\rm -cons}$                     | 2837.638    | 243.6347  | 11.65      | 0.000     | 2356.926      |     | 3318.35              |

**Tabel 11. Pemodelan Akhir Uji Regresi Linier**

<span id="page-20-0"></span>Berat bayi= 2837,64+ (4,24 lwt)+ (-475,81 black)+(-349,9 other)+(-354,9 smoke)+(- 585,11 ht)+(-524,44 ui)

Interpretasi: Model ini dapat memprediksi 24% berat bayi, setalah mengontrol variabel seperti berat ibu, ras, status merokok, hipertensi, dan riwayat infeksi saluran kemih. Berat bayi dapat di prediksi dengan model berikut, 2837,24 ditambah 4,24 berat ibu dikurang 475,81 gram jika ibu memiliki ras hitam, dikurang 354,9 gram jika ibu memiliki ras lainnya, dikurang 354,9 gram jika ibu merokok, dikurang 585,11 gram jika ibu mempunyai riwayat hipertensi dan dikurang 524,44 gram jika ibu memiliki gangguan infeksi saluran kemih.

### **DAFTAR PUSTAKA**

- Hastono, S. P., 2006. *Analisis Data.* Jakarta: Fakultas Kesehatan Masyarakat Universitas Indonesia.
- Widarsa, K. T., Kurniasari, N. M. D. & Mulyawan, K. H., 2017. *Modul Praktikum Stata.*  Denpasar: Program Studi Kesehatan Masyarakat Universitas Udayana.